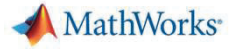

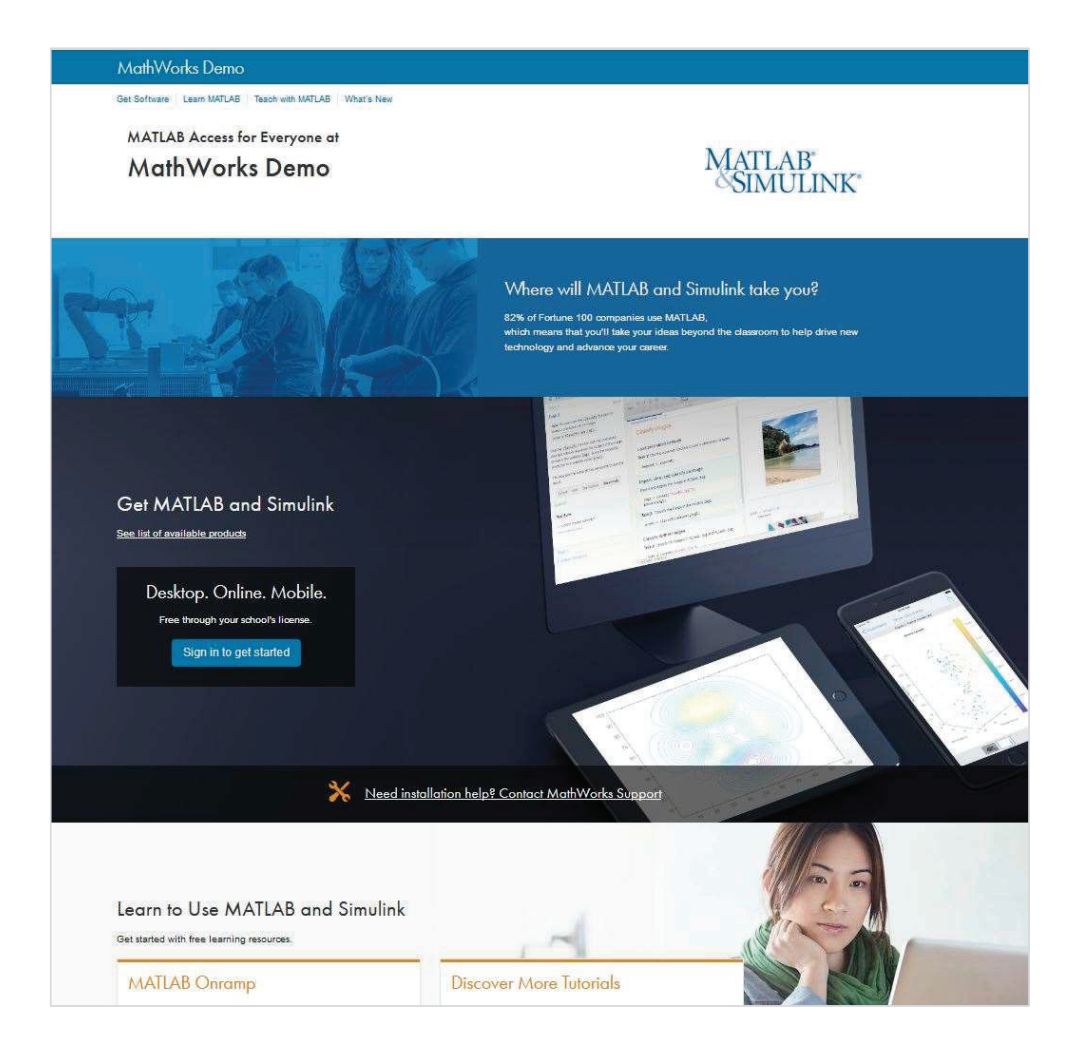

### Campus-Wide License Portal

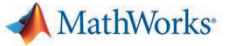

## End User Workflow

• User begins by clicking on Sign in to get started on the Campus-Wide License Portal

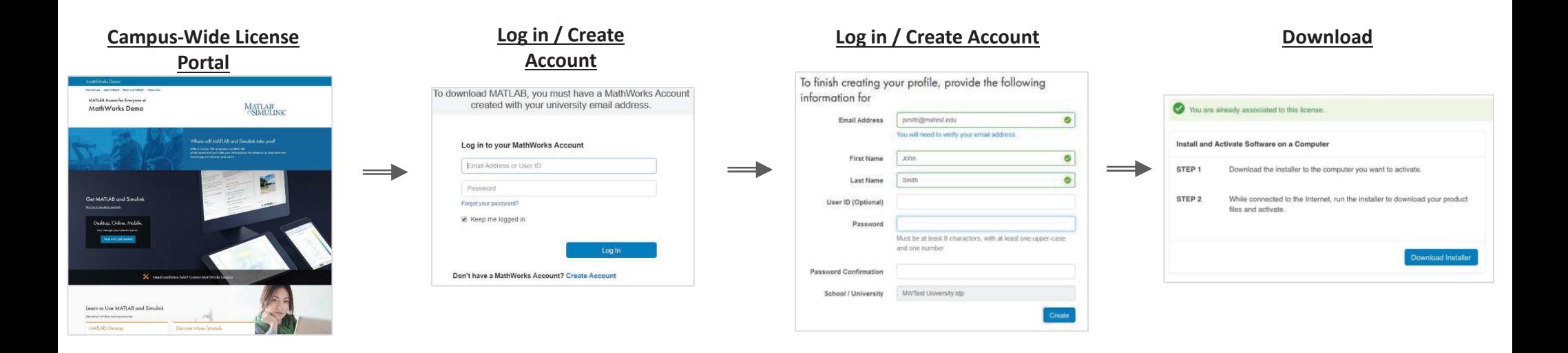

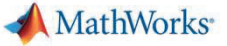

## Re-activation

- × Every year during the license renewal, users will need to re-activate their existing MATLAB installations.
- × Users will see an expiration message starting 15 days from the expiration date.
- × Users can activate then or let MATLAB expire. Once it expires and they try to launch MATLAB again, it will automatically launch the Activation Client.

### Expiration Message in MATLAB

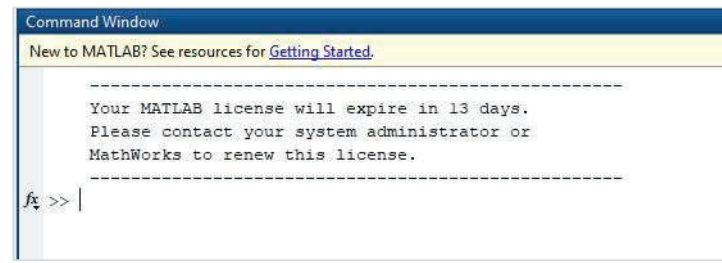

### MATLAB R2019a - academic use PLOTS HOME APPS New Variable ? Community  $\begin{array}{|c|c|}\n\hline\n\end{array}$   $\begin{array}{|c|}\n\hline\n\end{array}$  Analyze Code B B + D Demornes & **b** <del>D</del> © Preferences  $\Box$  $\overline{6}$  Run and Time Open Variable Request Support New New New Open E Compare Import Save Convertible v<br>Script Live Script v v Data Workspace Convertible Victorian Convertible v Data Workspace V Clear Workspace v  $\begin{array}{c} \text{Favorites} \\ \longleftarrow \end{array}$ Simulink Layout Set Path Add-Ons  $\begin{tabular}{|c|c|} \hline Heip \\ \hline \end{tabular}$ Z Clear Commands **EL** Learn MATLAB Documentation → BD B I + C + Program Files + MATLAB + R2019a + bin + Current Folder  $\circledcirc$  Examples  $\Box$  Name  $\triangleq$ New to MATLAB? See resources for Getting Started. Support Web Site E m3iregistry  $\begin{tabular}{|c|c|c|} \hline \rule{0pt}{2.5ex} \rule{0pt}{2.5ex} \rule{0pt$ Your MATLAB license will expire in 13 days. Licensing Update Current Licenses.. Please contact your system administrator or  $win32$ **Check for Updates** Activate Software MathWorks to renew this license. win64 winted<br>
crash\_analyzer.cfg<br>
Icdata.xsd<br>
Clodata.xsd **Accessibility** Deactivate Software..  $f_{\frac{1}{2}}$  >> Terms of Use Manage Licenses aledata.xsd<br>aledata\_utf8.xml<br>alemex.bat<br>alemex.bat Patents Borrow Products.. About MATLAB mexext.bat

### Re-Activation Within MATLAB

21

### **MathWorks**

# Email Domains

- End Users associating to the Campus-Wide License must use their university email address.
- $\overline{\phantom{a}}$  Subdomains of "Allowed" email domains apply as well.
	- $-$  For example, if @univ.edu is an allowed email domain, then a user with an @student.univ.edu email address can associate to the license.
- $\mathcal{L}_{\mathcal{A}}$ **Email accounts are re-verified every year from their creation to make sure** the account is still valid.

MathWorks<sup>®</sup>

# Transitioning Existing MATLAB Installations to Campus-Wide License

If someone already has MATLAB installed, they can transition to the Campus-Wide License.

- $\overline{\phantom{a}}$  End Users who associate to the new license simply need to re-run the MATLAB installer.
- $\mathcal{L}_{\mathcal{A}}$  When running the installer, they simply will select the Campus-Wide License and install the new toolboxes that are now available. After the install, it will automatically bring them into the activation client and place down the Campus-Wide License file.

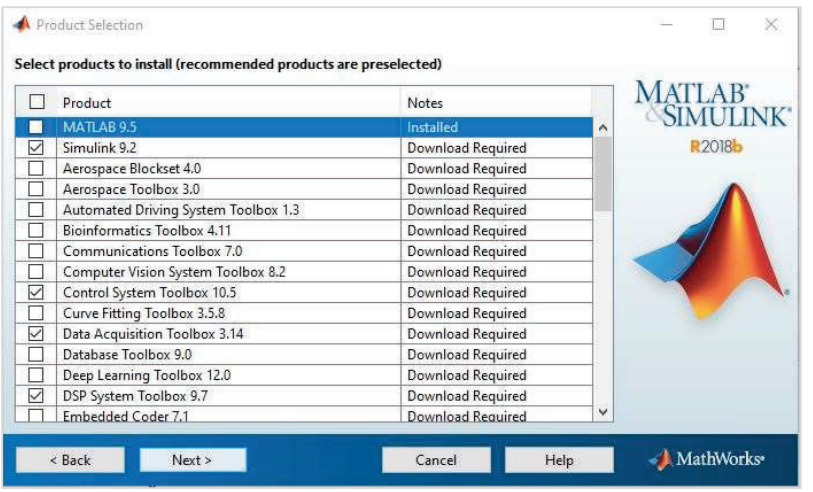